# **SDÜNET KABLOLU BAĞLANTI ERİŞİM KILAVUZU**

**SÜLEYMAN DEMİREL ÜNİVERSİTESİ BİLGİ İŞLEM DAİRE BAŞKANLIĞI**

Süleyman Demirel Üniversitesi kablolu ağına bağlanmak için masaüstü veya dizüstü bilgisayarınızın ağ kablosunun takılı olduğundan emin olunuz.

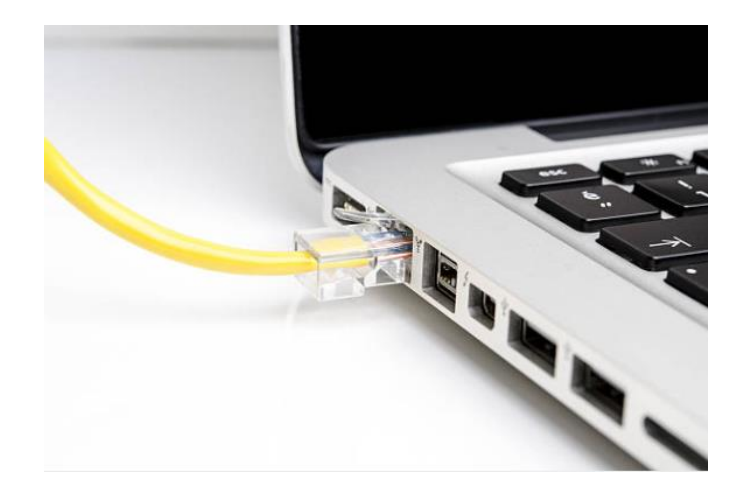

Ağ kablosu bağlandığında web tarayıcınız otomatik açılarak **erisim.sdu.edu.tr** adresine yönlenecektir. Eğer tarayıcı otomatik olarak yönlenmezse web tarayıcınıza **erisim.sdu.edu.tr** adresini yazarak erişim yapabilirsiniz.

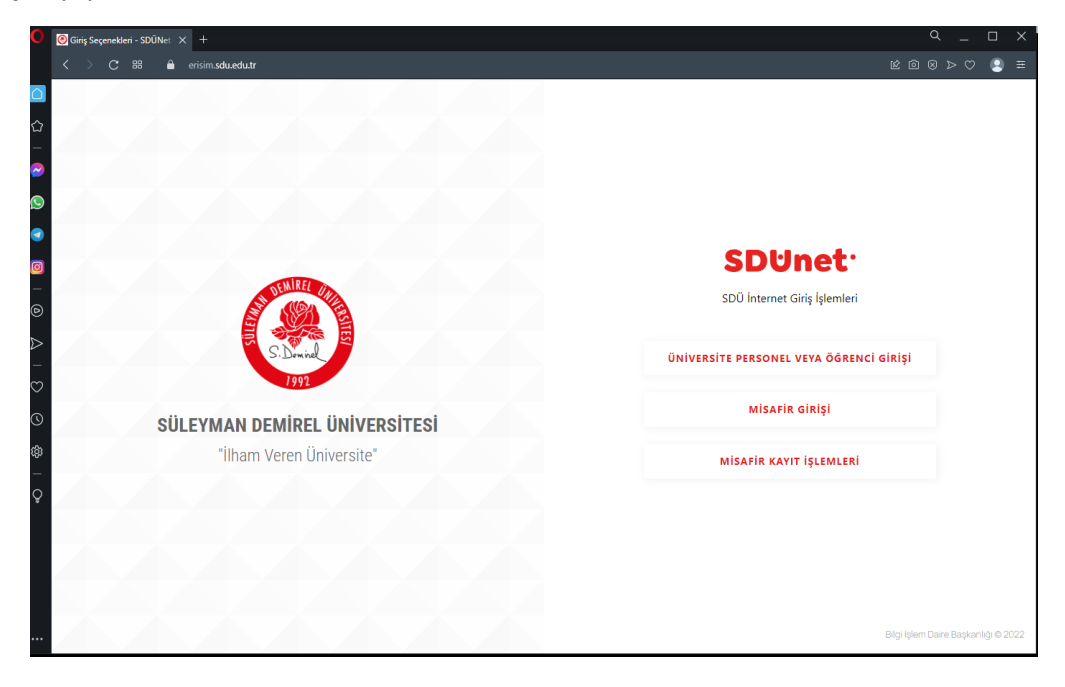

Sayfa açıldığında "**ÜNİVERSİTE PERSONEL VEYA ÖĞRENCİ GİRİŞİ**" seçeneğini kullanarak SDÜ personel e-posta hesabınızı ya SDÜ öğrenci e-posta hesabınızı kullanarak giriş yapabilirsiniz. E-Posta hesabınızı ve parolanızı girdiğinizde sistem sizi doğrulayacak ve ağa erişim yetkisini verecektir.

![](_page_1_Picture_69.jpeg)

Kullanıcı adınız aşağıdaki şekildedir.

Personel için: [adsoyad@sdu.edu.tr](mailto:adsoyad@sdu.edu.tr) (Kurum e-posta adresiniz)

# **Öğrencilerimiz için:**

Lisans öğrencileri: **l**[ogrencinumarası@ogr.sdu.edu.tr](mailto:logrencinumarası@ogr.sdu.edu.tr)

Yüksek Lisans öğrencileri için: **yl**[ogrencinumarası@ogr.sdu.edu.tr](mailto:ylogrencinumarası@ogr.sdu.edu.tr)

Doktora öğrencileri için: **d**[ogrencinumarası@ogr.s](mailto:dogrencinumarası@ogr.sdu.edu.tr)du.edu.tr

![](_page_1_Picture_8.jpeg)

SÜLEYMAN DEMİREL ÜNİVERSİTESİ "İlham Veren Üniversite"

![](_page_1_Picture_10.jpeg)

SDÜ İnternet Giriş İşlemleri

### Öğrenci veya Personel Girişi

![](_page_1_Picture_70.jpeg)

Giriş işleminiz başarılı olduğunda sistem ağ erişimini otomatik olarak sağlayacaktır.

![](_page_2_Picture_1.jpeg)

# **SORUN GİDERME**

**Sorun:** Bilgisayara ağ kablosu takılı olduğu halde tarayıcı "erisim.sdu.edu.tr" adresine otomatik olarak yönlenmemekte.

**Çözüm:** Bir web tarayıcı penceresi açarak **erisim.sdu.edu.tr** adresine giriş yapınız.

**Sorun:** Ağ kablosu takılı ve **erisim.sdu.edu.tr** adresine girilmesine rağmen kullanıcı giriş sayfanın gelmemesi.

**Çözüm:** Bilgisayarı yeniden başlatarak tekrar deneyiniz. Bilgisayarınızda (domain dışı) el ile yapılandırılmış **bir kurum dışı IP veya DNS** ayarı varsa bilgisayarınız ağa katılamayacaktır. Bilgisayarınızın ağ ayarlarını "otomatik" olarak ayarlayıp yeniden başlatarak tekrar kontrol ediniz.

**Sorun:** Bilgisayarım domain (etki alanı) ortamında çalışmakta, bu işlemleri sürekli tekrar etmem gerekecek mi?

**Çözüm:** Domain (etki alanı) ortamında çalışmakta olan bilgisayarlar ağ bağlantısında otomatik yetkilenecek ve bu işlemlere gerek kalmadan ağ bağlantısı verilecektir.

Sorunun devamı halinde farklı bir cihazdan ya da mobil cihazınızdan **taleptakip.sdu.edu.tr** üzerinden konu ile ilgili Bilgi İşlem Daire Başkanlığına talep oluşturarak konu ile ilgili destek talep edebilirsiniz.